## **Configure IT Glue for Single Sign-On**

Configuring IT Glue for single sign-on (SSO) enables administrators to manage users of Citrix ADC. Users can securely log on to IT Glue by using the enterprise credentials.

## **Prerequisite**

Browser Requirements: Internet Explorer 11 and above

## **To configure IT Glue for SSO by using SAML:**

- 1. In a browser, type <u><customer\_domain>.itglue.com</u> and press **Enter**.
- 2. Type your IT Glue admin account credentials (**Subdomain**, **Email address**, and **Password**) and click **Sign in**.

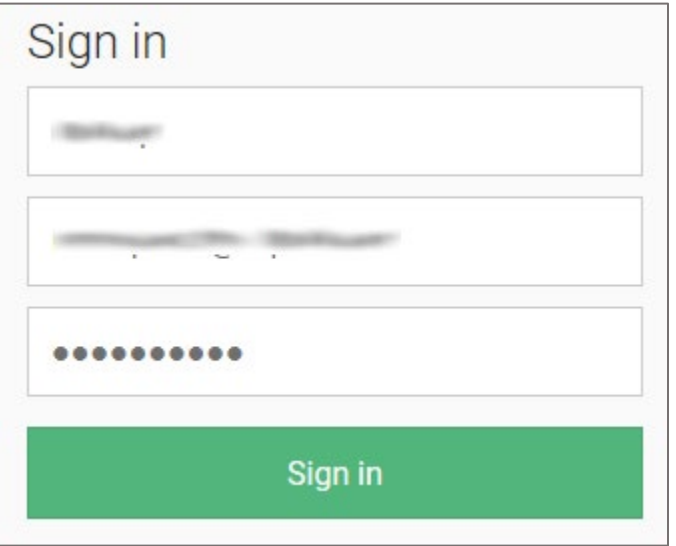

3. In the dashboard page, click **Account**.

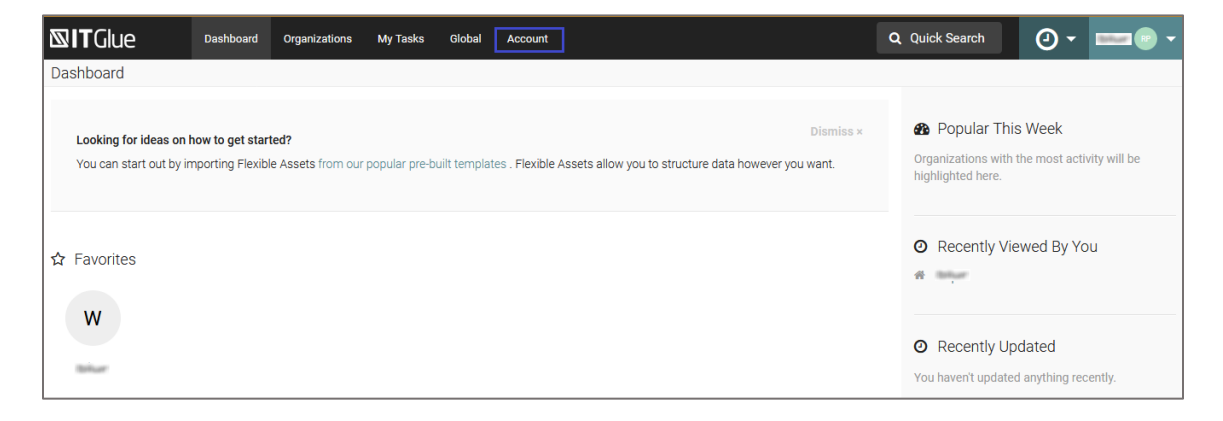

4. In the left pane, click **Settings** under **Account**.

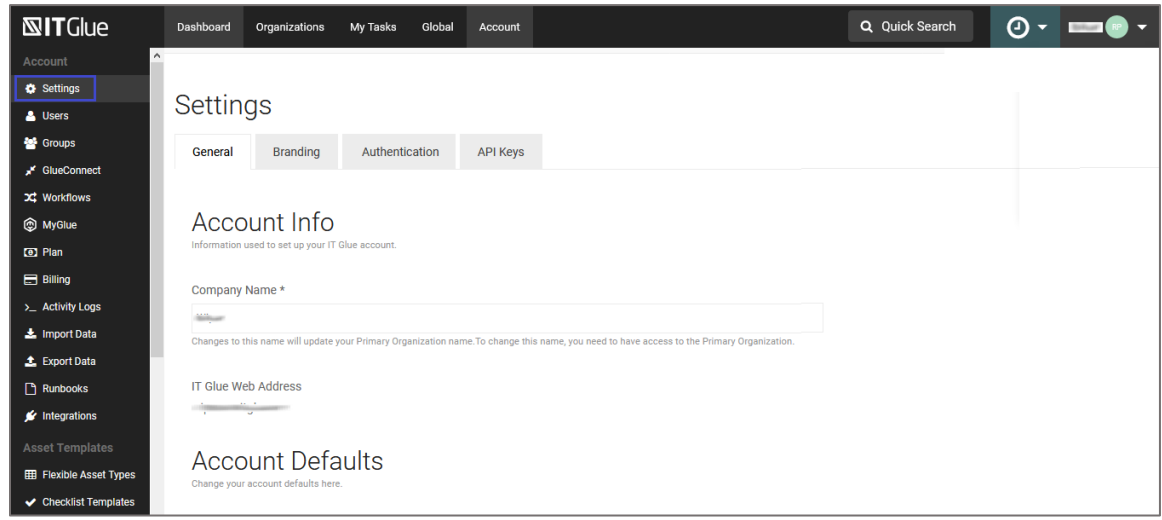

5. In the **Settings** page, click the **Authentication** tab.

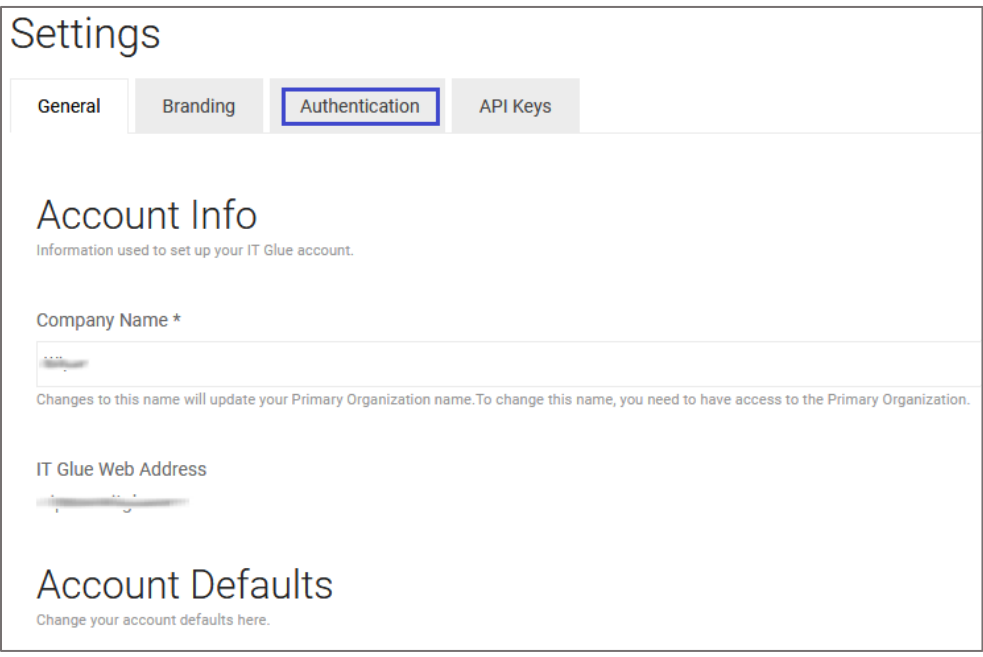

6. In the **User Authentication Options** page, turn on the **Enable SAML SSO** toggle button and enter the values for the following fields:

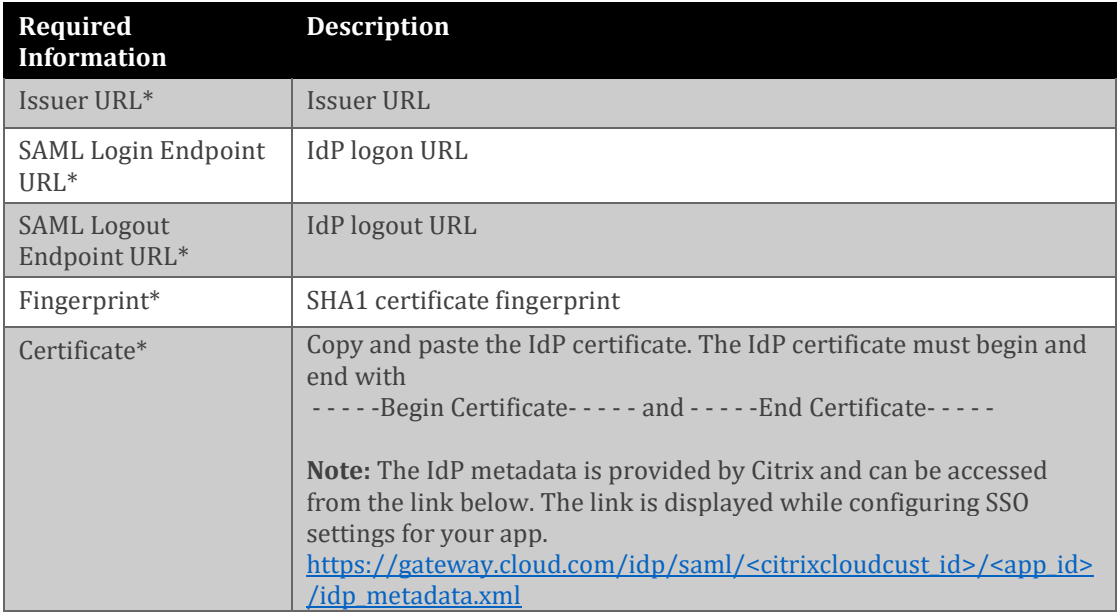

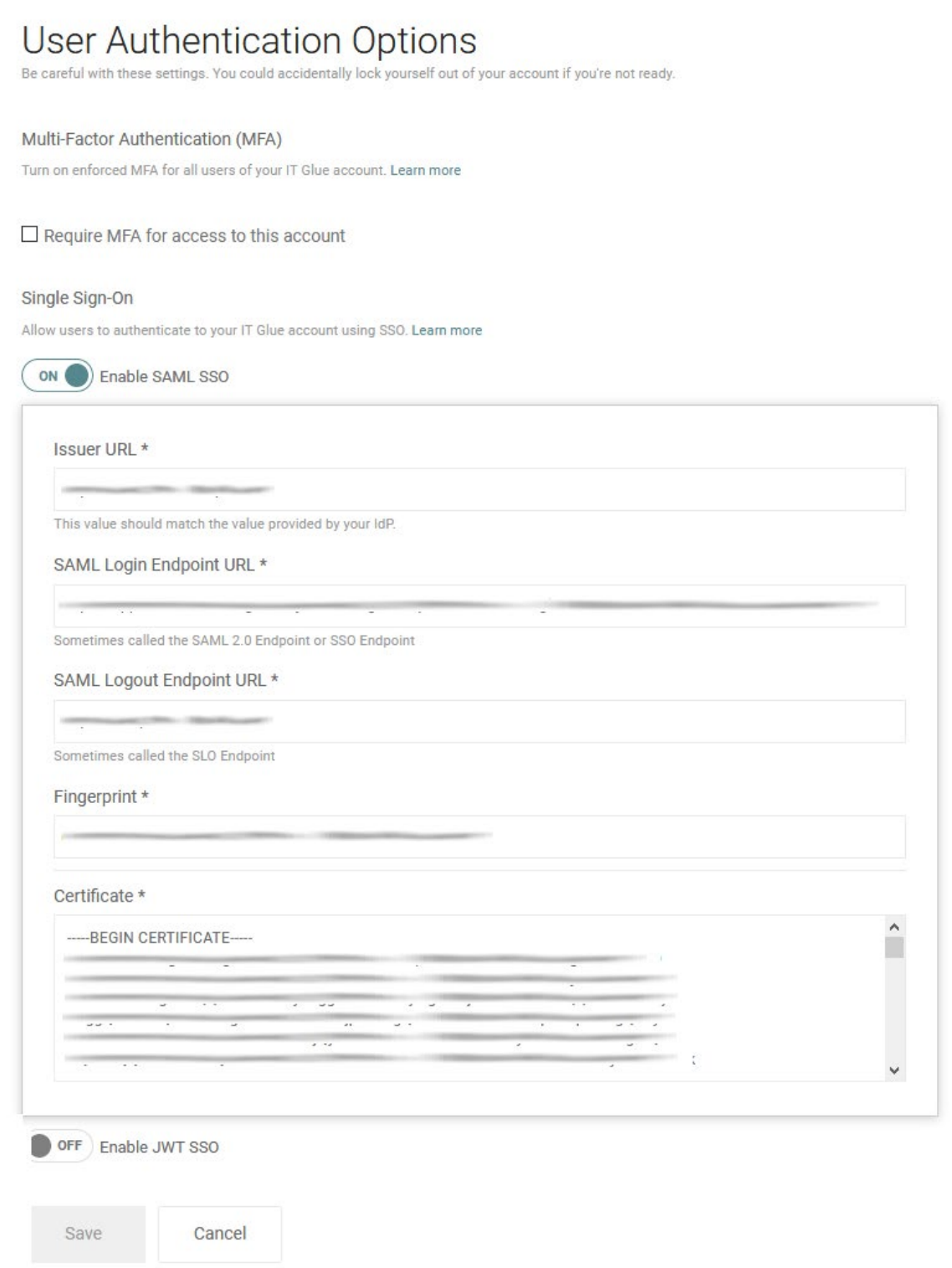

7. Finally, click **Save**.